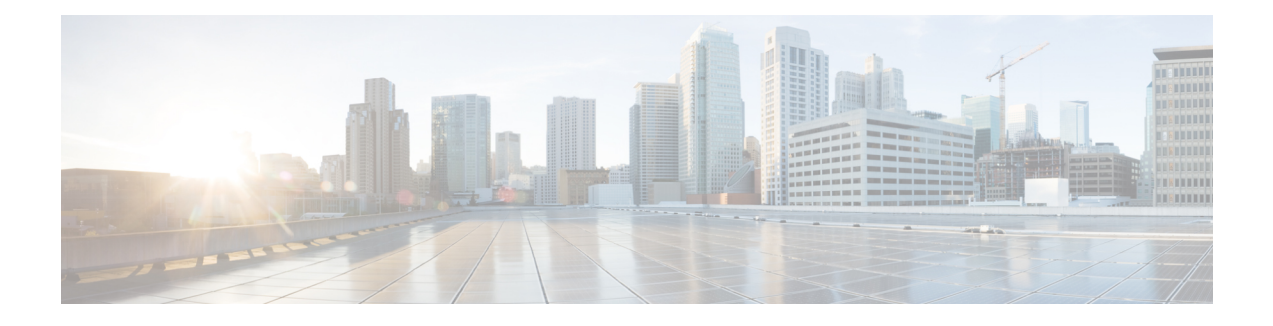

# **PPP IP Unique Address and Prefix Detection**

The PPP IP Unique Address and Prefix Detection feature checks the uniqueness of IPv4 addresses and IPv6 prefixes on the broadband remote access server (BRAS).PPPdisconnects the session if it detects a duplicate IPv4 address and IPv6 prefix.

- Finding Feature [Information,](#page-0-0) page 1
- [Information](#page-0-1) About PPP IP Unique Address and Prefix Detection, page 1
- How to Configure PPP IP Unique Address and Prefix [Detection,](#page-1-0) page 2
- [Configuration](#page-2-0) Examples for PPP IP Unique Address and Prefix Detection, page 3
- Additional [References,](#page-3-0) page 4
- Feature [Information](#page-4-0) for PPP IP Unique Address and Prefix Detection, page 5

### <span id="page-0-0"></span>**Finding Feature Information**

Your software release may not support all the features documented in this module. For the latest caveats and feature information, see Bug [Search](https://tools.cisco.com/bugsearch/search) Tool and the release notes for your platform and software release. To find information about the features documented in this module, and to see a list of the releases in which each feature is supported, see the feature information table.

Use Cisco Feature Navigator to find information about platform support and Cisco software image support. To access Cisco Feature Navigator, go to [www.cisco.com/go/cfn.](http://www.cisco.com/go/cfn) An account on Cisco.com is not required.

## <span id="page-0-1"></span>**Information About PPP IP Unique Address and Prefix Detection**

- IPv6 checks if the prefix is unique when it is installed on an interface. If the prefix installation fails, PPP disconnects the session.
- PPP also checks if the IPv4 address is unique. PPP disconnects the session if a duplicate IPv4 address is detected.

ι

## <span id="page-1-0"></span>**How to Configure PPP IP Unique Address and Prefix Detection**

Perform this task to configure the PPP IP Unique Address and Prefix Detection feature.

#### **SUMMARY STEPS**

- **1. enable**
- **2. configure terminal**
- **3. interface virtual-template** *interface-number*
- **4. ppp ipcp address required**
- **5. ppp ipcp address unique**
- **6. ppp ipv6cp address unique**
- **7. ppp timeout ncp** *seconds*
- **8. exit**
- **9. ppp ncp override local**
- **10. end**

#### **DETAILED STEPS**

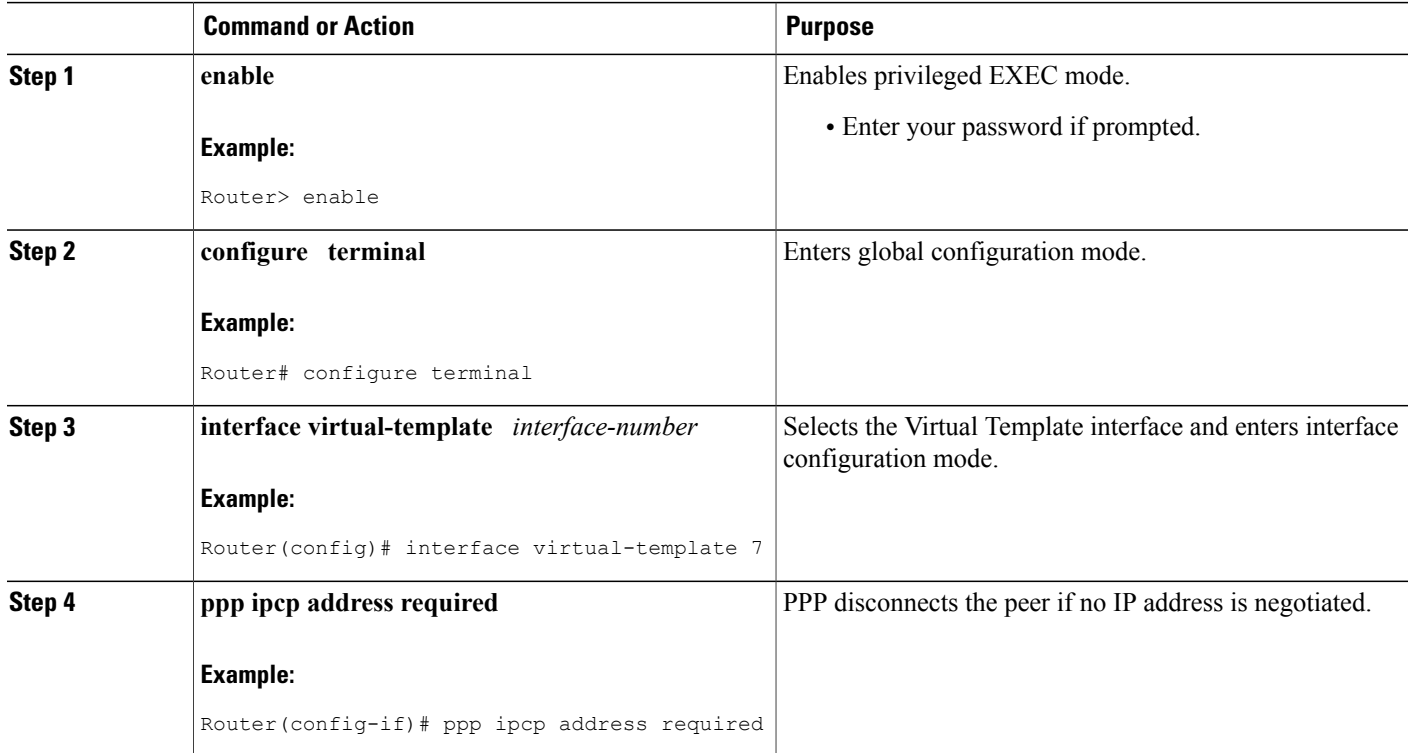

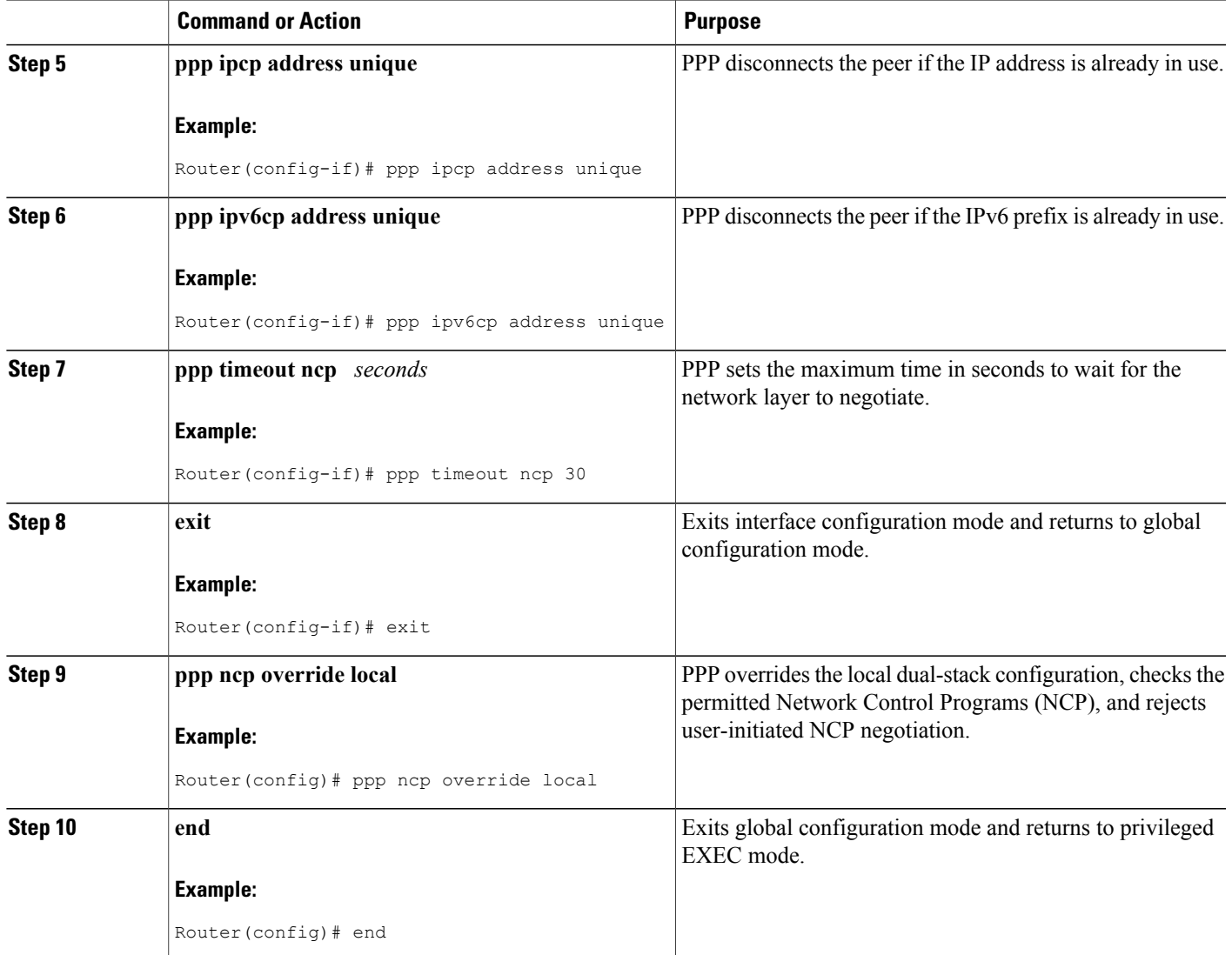

# <span id="page-2-0"></span>**Configuration Examples for PPP IP Unique Address and Prefix Detection**

### **Example PPP Unique Address and Prefix Detection**

Г

To enable the PPP IP Unique Address nd Prefix Detection feature, use the following configuration.

```
Router# configure terminal
Router(config)# interface virtual-template 7
```
ι

Router(config-if)# **ppp ipcp address required** Router(config-if)# **ppp ipcp address unique** Router(config-if)# **ppp ipv6cp address unique** Router(config-if)# **ppp timeout ncp 30** Router(config-if)# **exit** Router(config)# **ppp ncp override local** Router(config)# **end**

# <span id="page-3-0"></span>**Additional References**

#### **Related Documents**

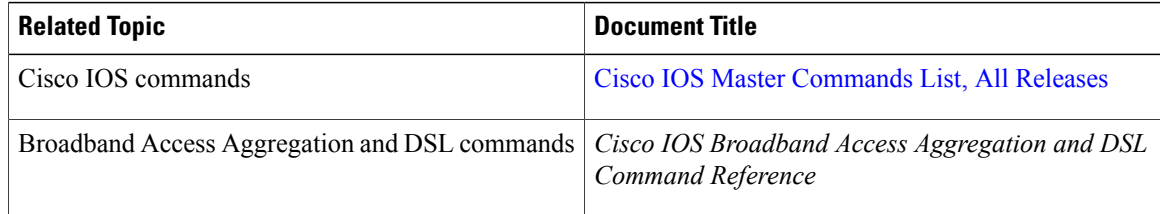

#### **Standards**

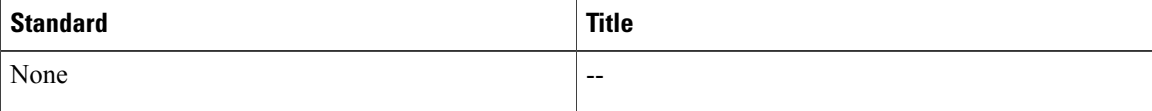

#### **MIBs**

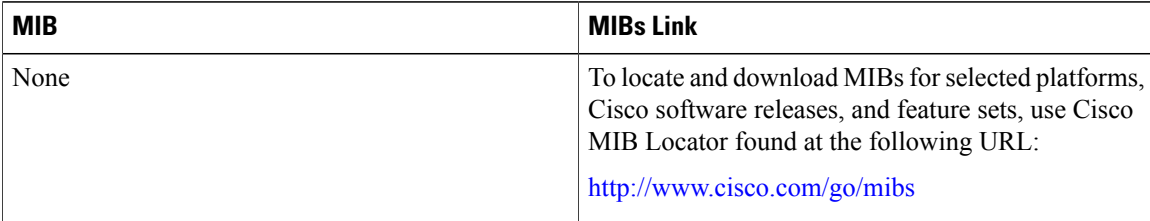

### **RFCs**

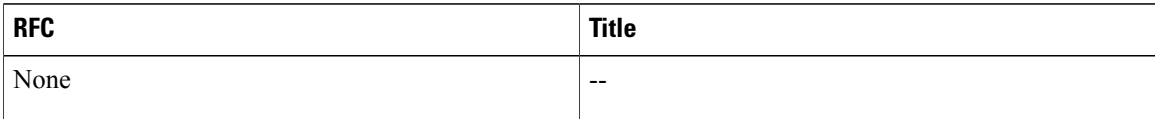

I

#### **Technical Assistance**

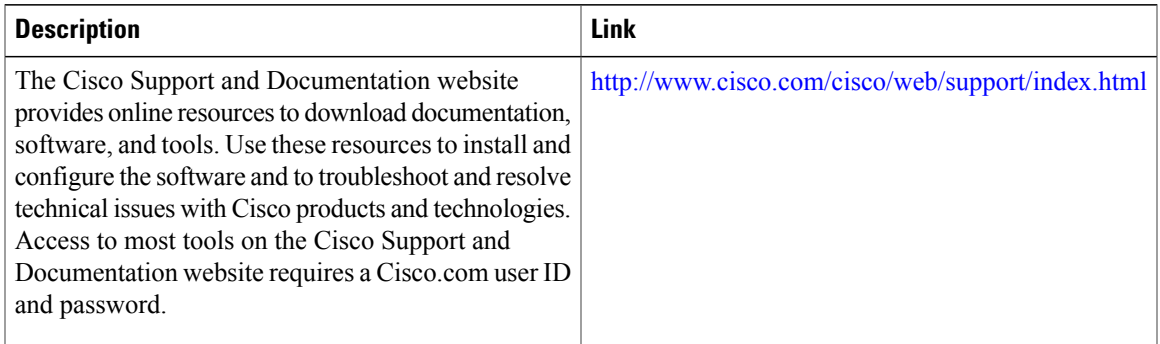

# <span id="page-4-0"></span>**Feature Information for PPP IP Unique Address and Prefix Detection**

The following table provides release information about the feature or features described in this module. This table lists only the software release that introduced support for a given feature in a given software release train. Unless noted otherwise, subsequent releases of that software release train also support that feature.

Use Cisco Feature Navigator to find information about platform support and Cisco software image support. To access Cisco Feature Navigator, go to [www.cisco.com/go/cfn.](http://www.cisco.com/go/cfn) An account on Cisco.com is not required.

| <b>Feature Name</b>                                                       | <b>Releases</b> | <b>Feature Information</b>                                                                                                    |
|---------------------------------------------------------------------------|-----------------|----------------------------------------------------------------------------------------------------|
| PPP IP Unique Address and Prefix   Cisco IOS XE Release 3.2S<br>Detection |                 | The PPP IP Unique Address and<br>Prefix Detection feature checks the<br>uniqueness of IPv4 address and<br>IPv6 prefix on the BRAS. PPP<br>disconnects the session if it detects<br>a duplicate IPv4 address and IPv6<br>prefix.<br>The following commands were<br>introduced: ppp ipv6cp address<br>unique, ppp ncp override local. |

**Table 1: Feature Information for PPP IP Unique Address and Prefix Detection**

 $\mathbf{I}$ 

I